# ACQR Breakout Session March 27, 2020

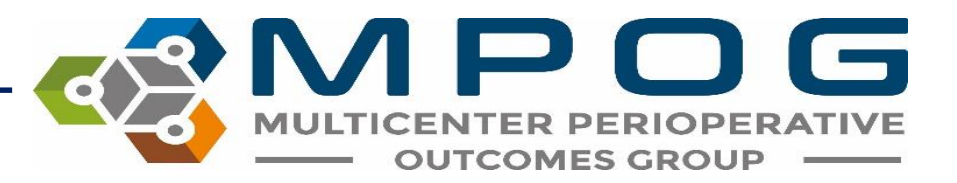

## Agenda

- Introductions/Announcements
- Dashboard 2.0 Overview
- MPOG Application Suite April Upgrades
	- Case Validation Question Changes
	- Data Diagnostics
	- IM Assistant
	- Case Viewer 2.0
- New Measures: GLU 03/04
- Q&A

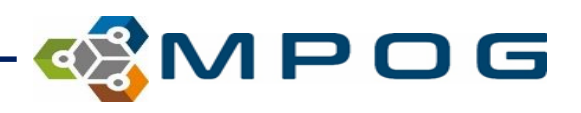

#### Introductions

#### **Welcome to our newest ACQRs!**

- Colleen Drolett MSN, BSN, RN Henry Ford Allegiance Hospital
- Jessica Wren BSN, RN Henry Ford Macomb Hospital and Henry Ford Wyandotte Hospital
- Kathy Hall RN, BS Borgess Health System
- Kristyn Lewandowski BSN, RN Beaumont Royal Oak

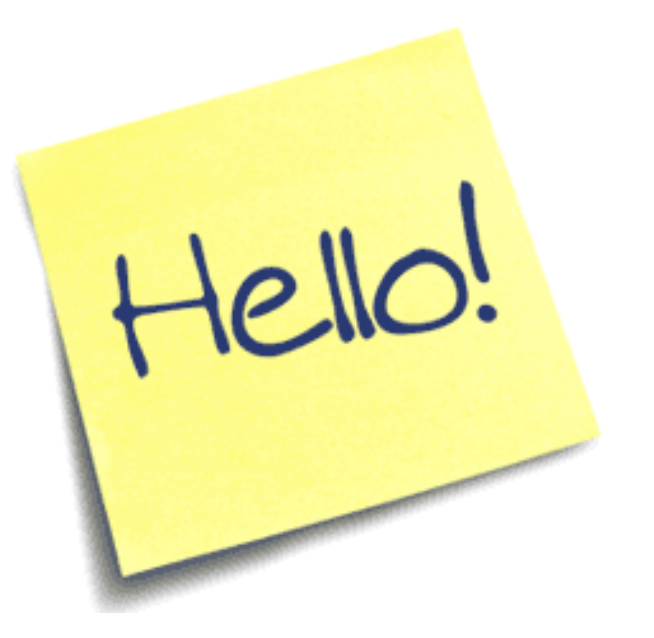

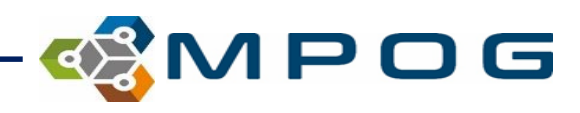

#### Announcements

- COVID-19: P4P Scorecard Implications
	- Everyone gets credit for the March 27th meeting
	- No need to do a post-collaborative on-site meeting as there are no updates to share and we should not be encouraging meetings at this time
	- Please continue to do QI as soon as the pandemic calms down
	- Let us know if you have been re-assigned and are unable to keep up with ACQR responsibilities (validations/uploads)
- Upgrade schedules may be impacted will do a 'rolling' release for sites unable to upgrade next week
- Are you interested in being published as an MPOG collaborator in a journal publication?

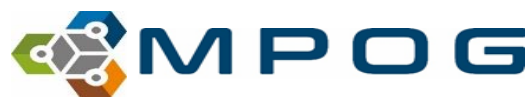

#### ACQRs as MPOG Collaborators

**Collaborator:** Another type of contributor who is a nonauthor member of a formal group and who contributes significantly to the work but does not qualify for authorship. These individuals may be listed as collaborators in an Acknowledgment or Article Information section.

#### **Byline authorship (NOT collaborators):**

#### **Complications, Risk Factors, and Staffing Patterns for** Noncardiac Surgery in Patients with Left Ventricular **Assist Devices**

Michael R. Mathis, M.D., Subramanian Sathishkumar, M.B.B.S., Sachin Kheterpal, M.D., M.B.A., Matthew D. Caldwell, M.D., Francis D. Pagani, M.D., Ph.D., Elizabeth S. Jewell, M.S., Milo C. Engoren, M.D.

#### **Collaborators would be listed in the Acknowledgments section:**

#### Acknowledgments

The authors acknowledge Anik Sinha, M.S. (Department of Anesthesiology, University of Michigan Health System, Ann Arbor, Michigan) for his contributions in data acquisition and electronic search query programming for this project.

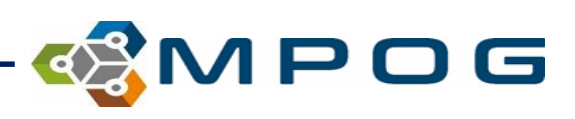

#### Interested in being a Collaborator?

- Would receive a survey for each publication that your site participated in through the MPOG research process: 'Do you want to be an MPOG Collaborator this this publication?'
	- Would be able to view the manuscript before agreeing to collaborator status
	- Click 'Yes, I want to be a collaborator and provide your credentials.' or 'No, not interested.'
- If you agree to be a collaborator on a manuscript, author will list your name, credentials, and site in the Acknowledgments section of the publication.

• Please contact Kate [\(kjbucrek@med.umich.edu](mailto:kjbucrek@med.umich.edu)) if you're interested in being a collaborator!

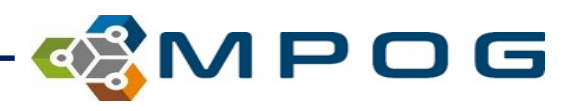

#### Dashboard 2.0: Main Page

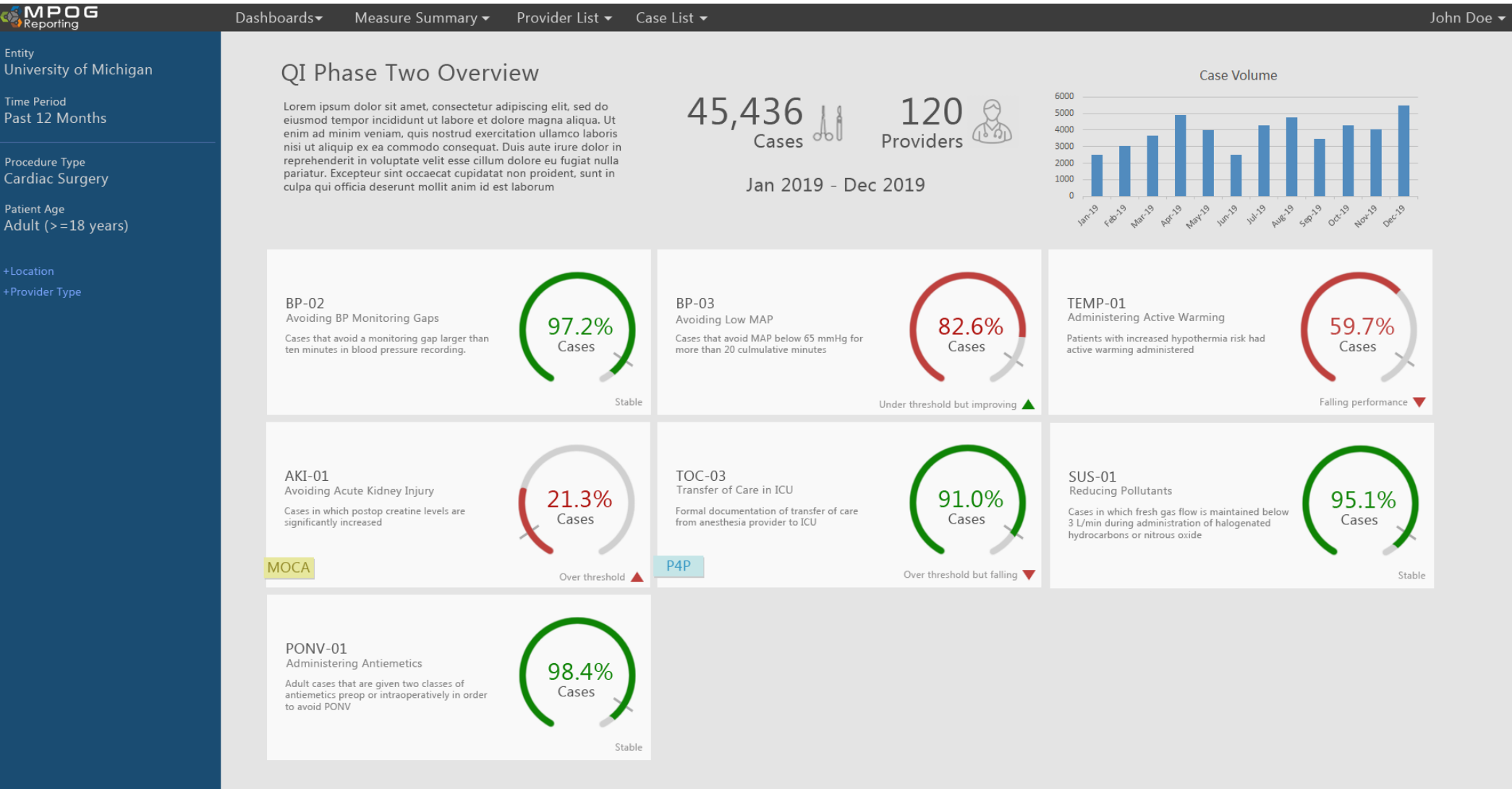

#### Dashboard 2.0: Dashboard Views

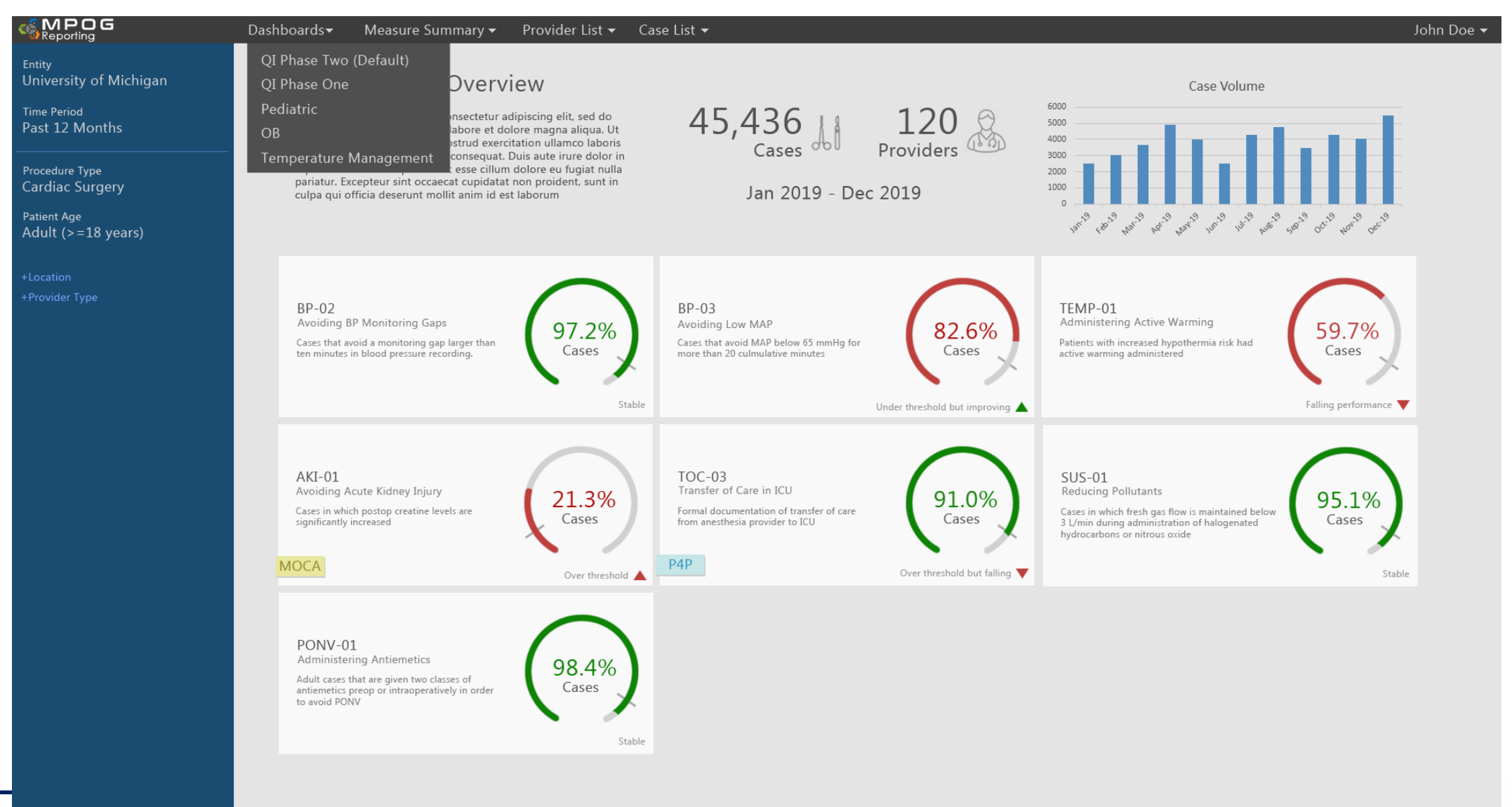

 $\blacksquare$ 

#### Dashboard 2.0: Provider vs. Institution Dashboard Filters

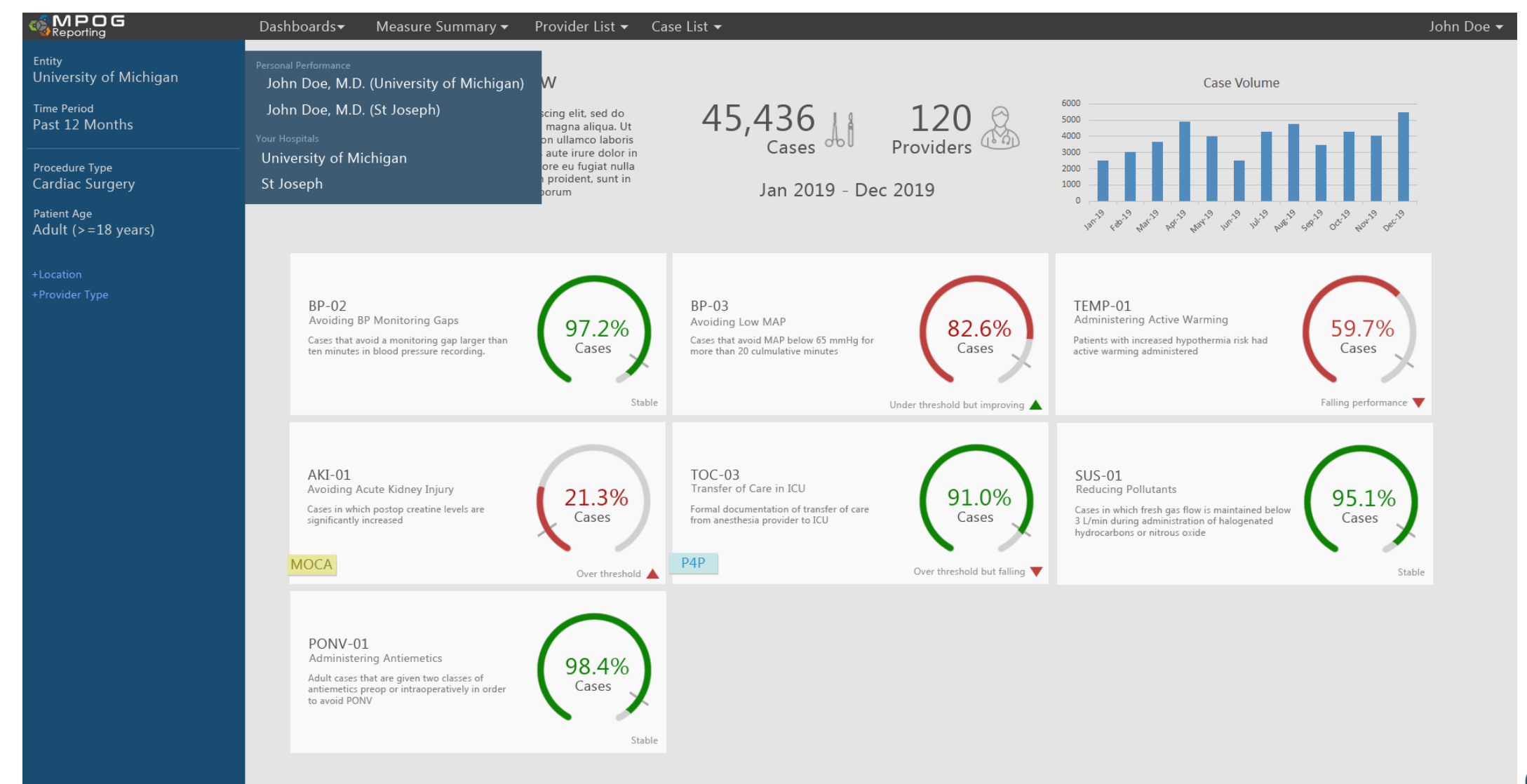

#### Dashboard 2.0: Time filters

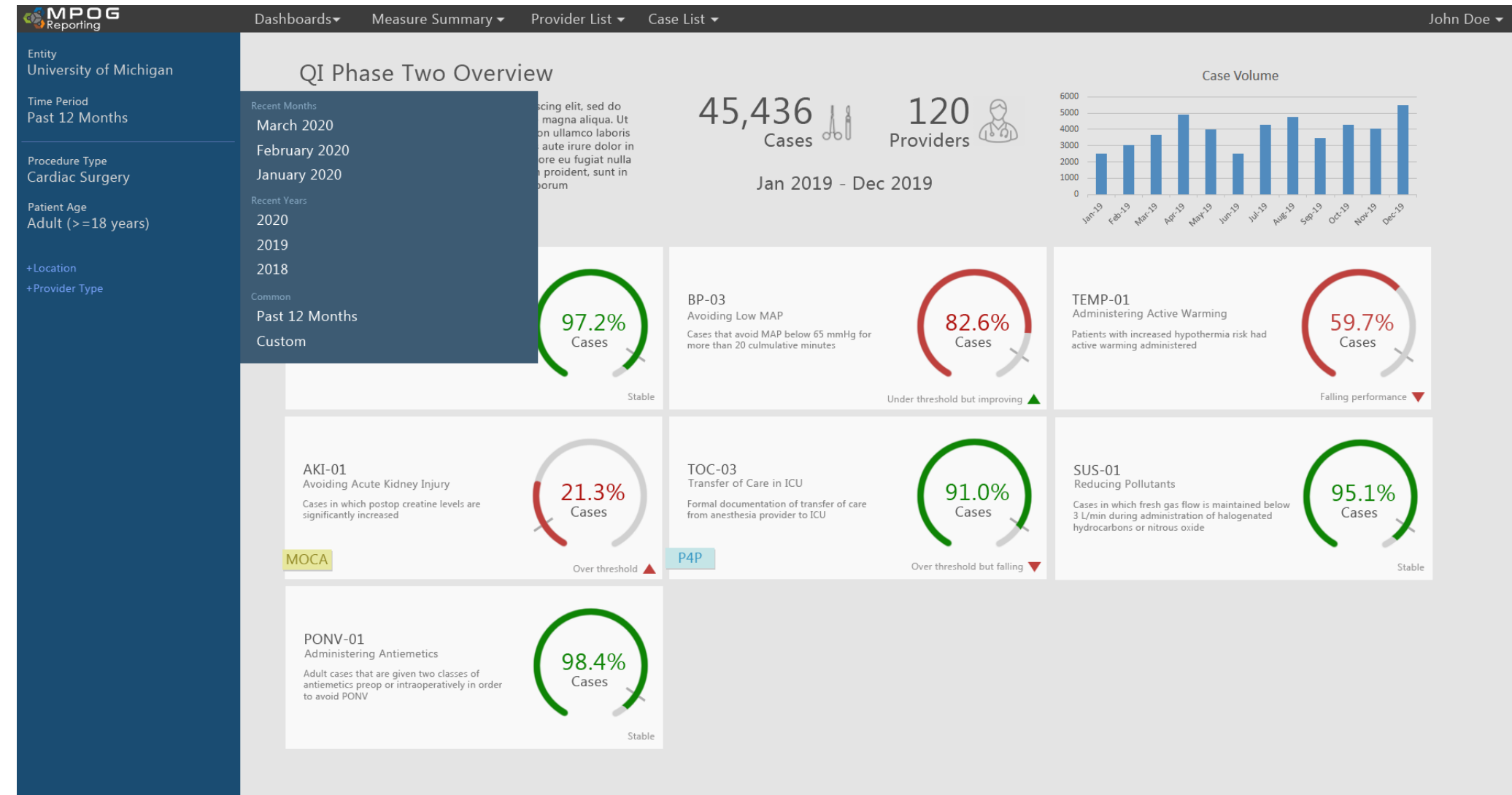

G

#### Dashboard 2.0: Age Filters

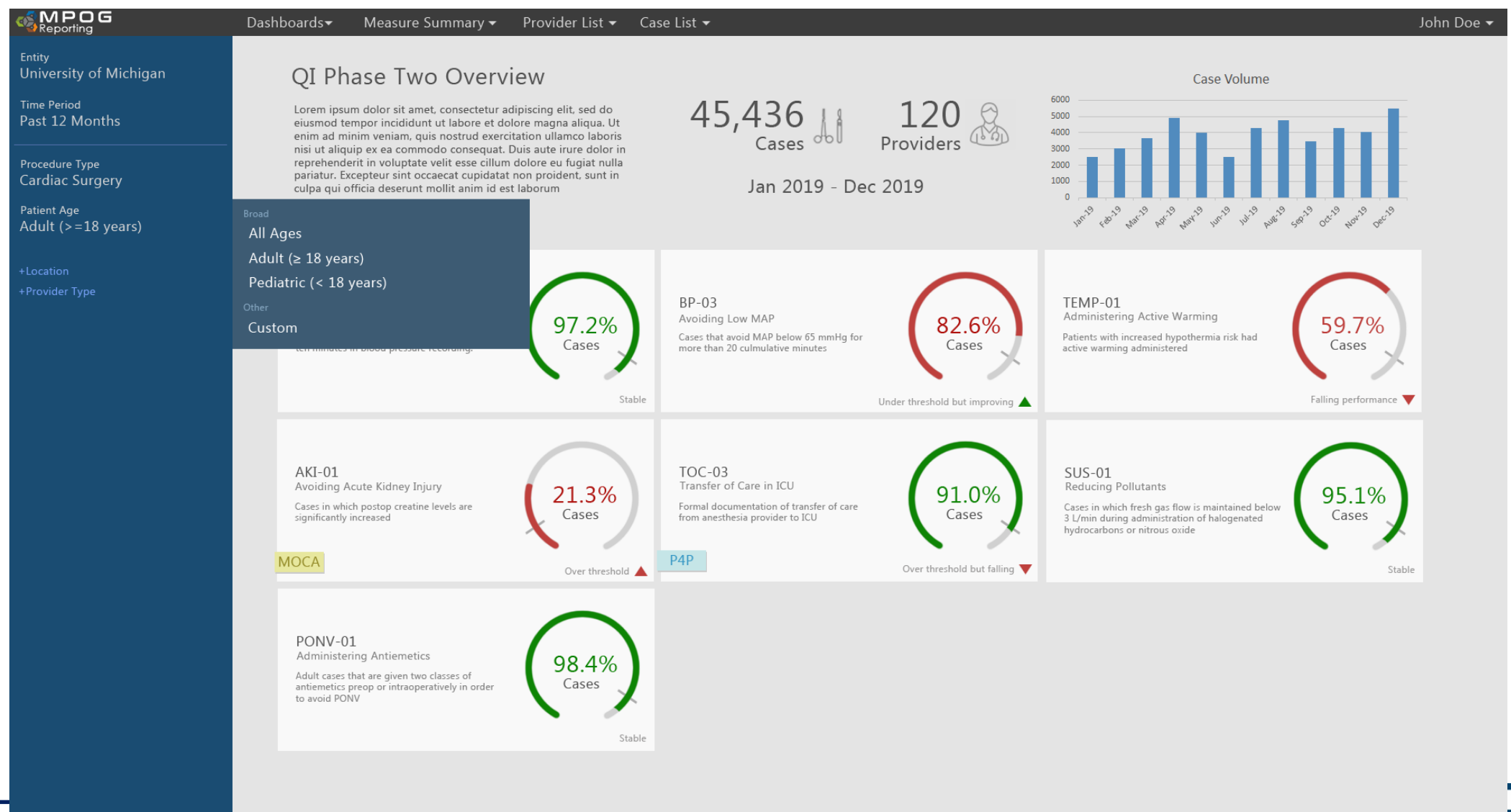

D G

## MPOG App Suite – April Upgrades

- Case Validation
- Data Diagnostics
- IM Assistant
- Case Viewer 2.0

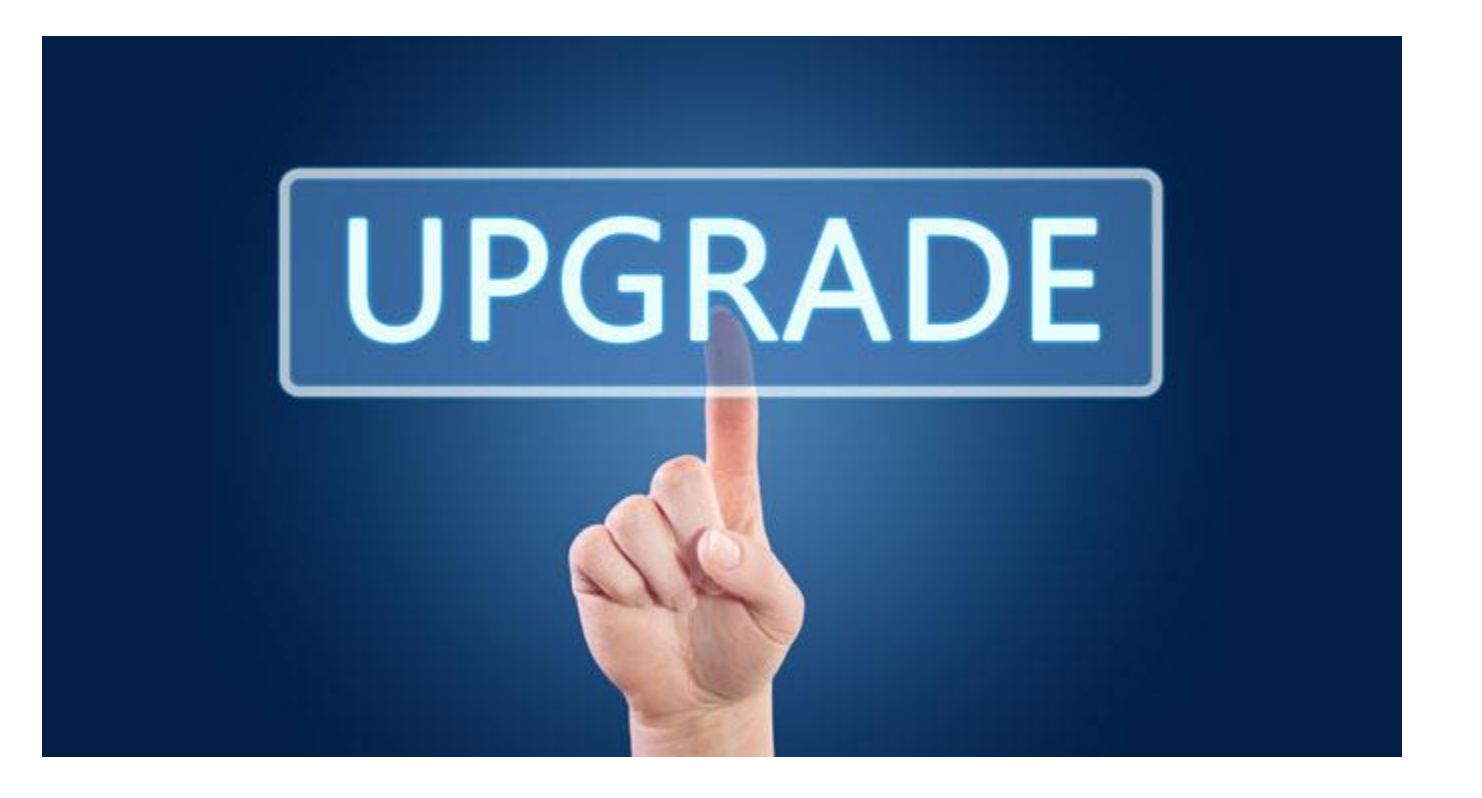

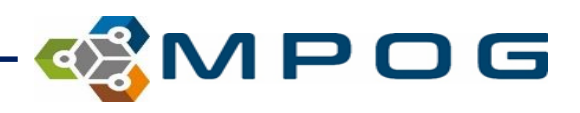

## Case Validation Question Changes

• Sections were reordered by topic to assist case reviewers:

Questions for Validation

– Case Information

– Times

- Staff
- Physiologic

– Medications

– Labs

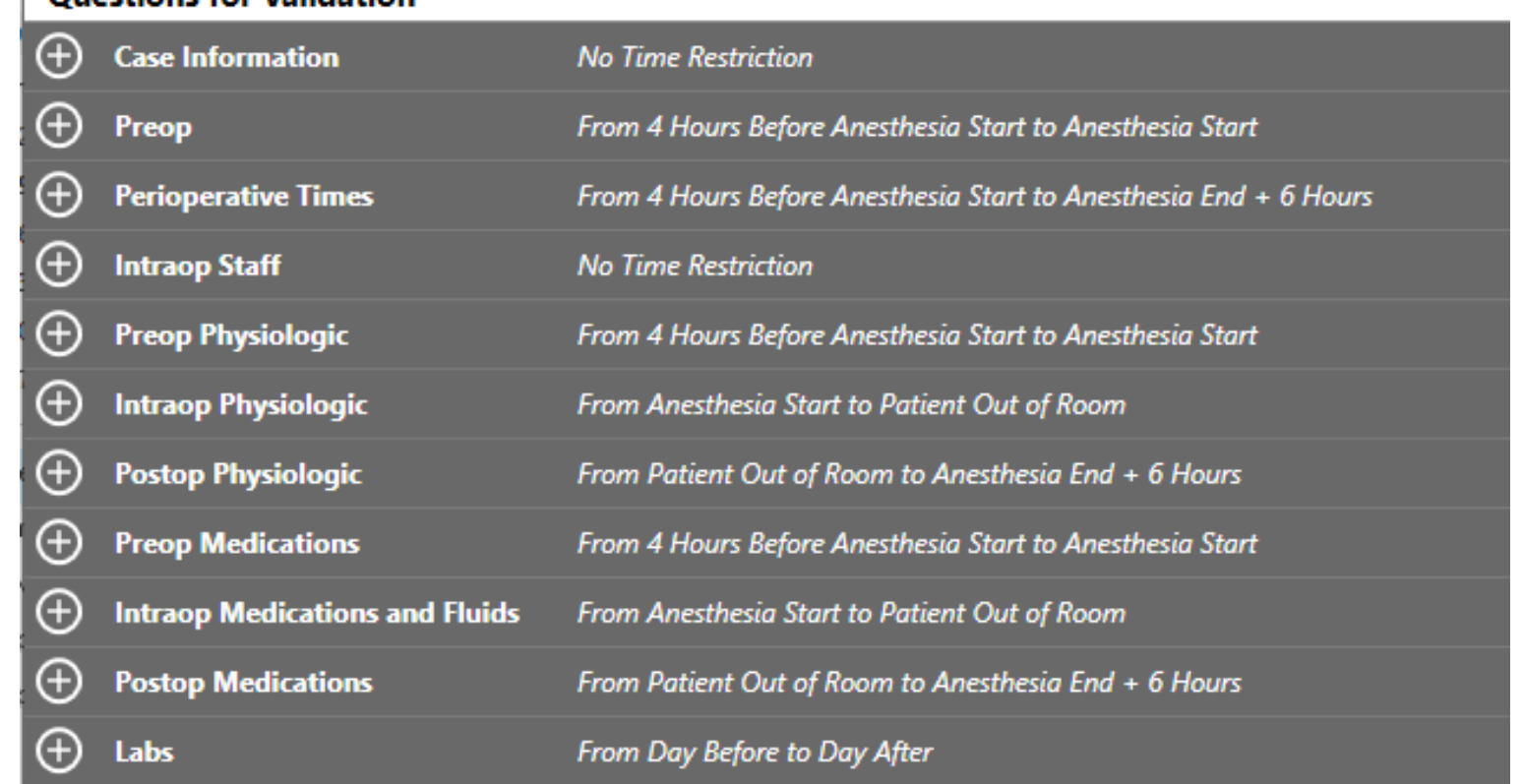

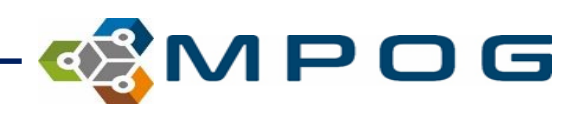

#### Case Validation Changes

- Removed Questions
	- Preop (Home) medications
	- General Anesthesia
- New neuraxial/regional question

Did this patient receive an neuraxial anesthetic?

 $\Box$  Yes  $\Box$  No

- Postoperative Recovery Question fixed!
	- If postop recovery location concepts were NOT documented, case validation will ask: *'Was the patient transferred somewhere other than the recovery room?'*
	- Postop Recovery Concepts considered:
		- 50011 (recovery room out)
		- 50067 (phase I out)
		- 50069 (phase II out)

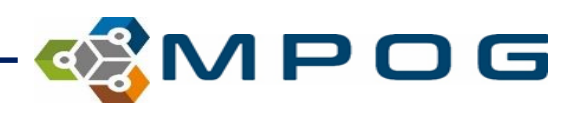

#### Case Validation Changes

- **Postop physiologic**
	- Specifies source (invasive vs. non-invasive) for postop physiologic blood pressure question

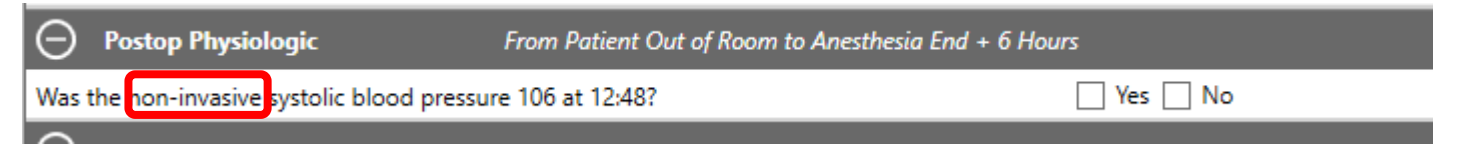

#### • **Intraop Infusions**

– More specific wording for intraop fluid question- *Were the following infusions started during this time period (Anesthesia Start to Patient out of room)*

> Were the following infusions started during this time period: **DEXMEDETOMIDINE ESMOLOL MORPHINE TRANEXAMIC ACID** VASOPRESSIN

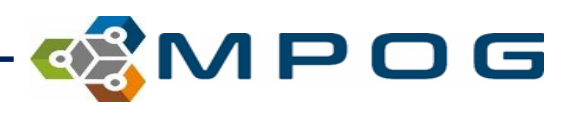

## Data Diagnostics

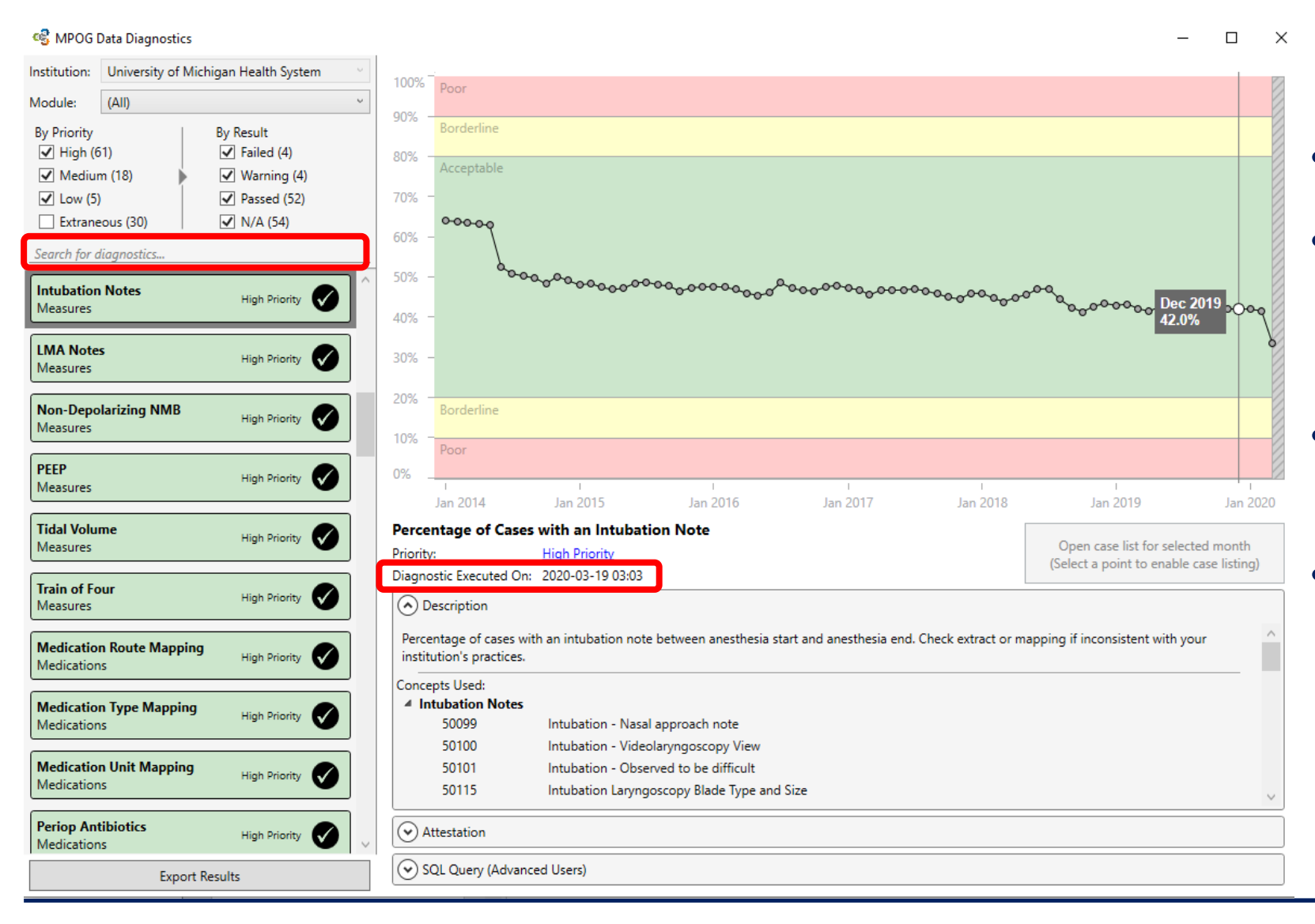

• Added free text search filter

- Updated aesthetic vertical guide allows for easier data point selection.
- "Diagnostic Executed On" now includes time.
- Various bug fixes

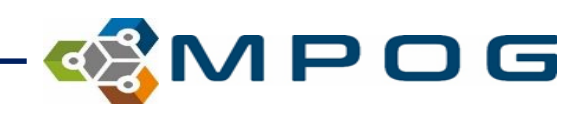

#### Import Manager Assistant

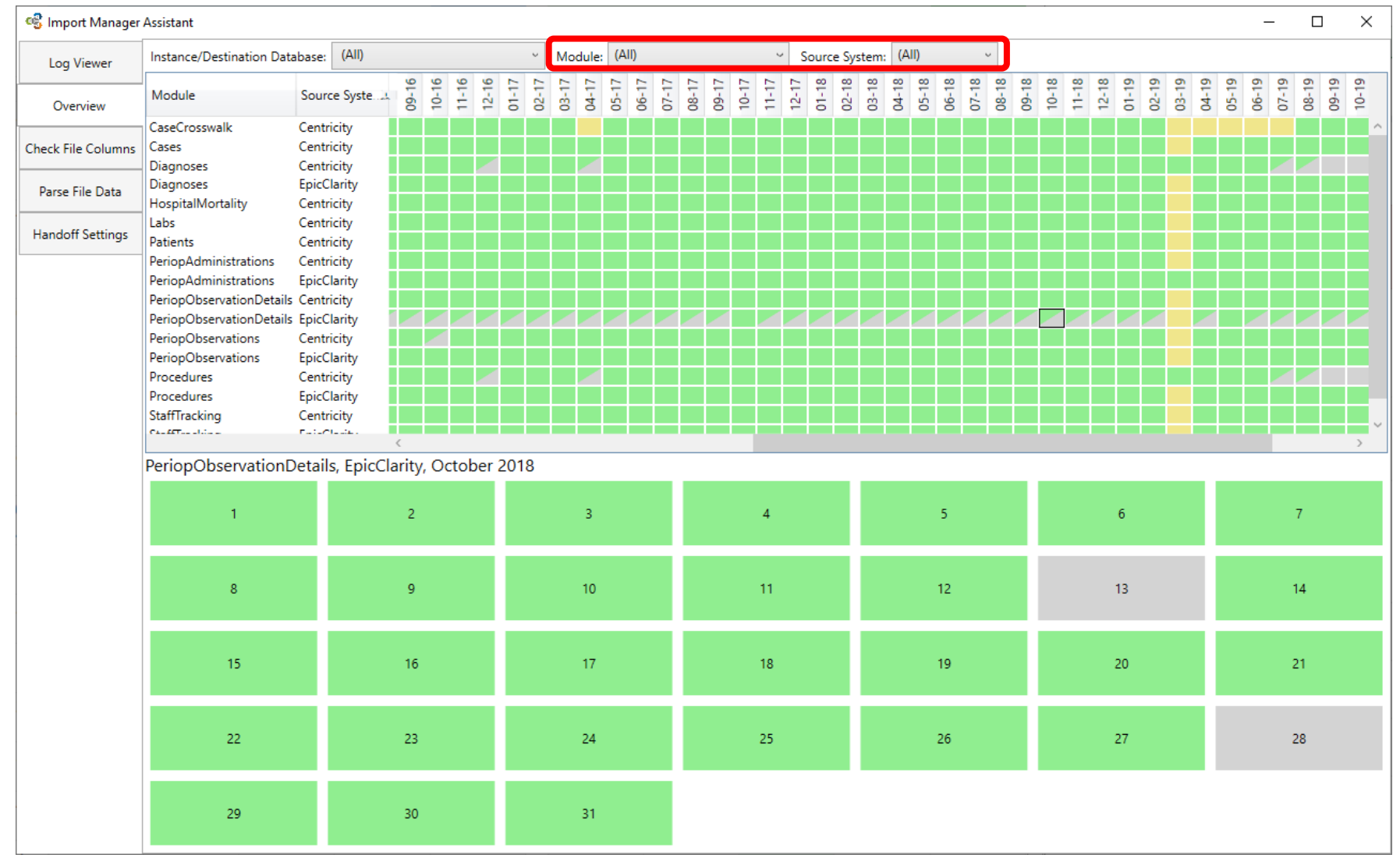

- AIMS System Filter
- Sorting by Module
- Green/Gray boxes

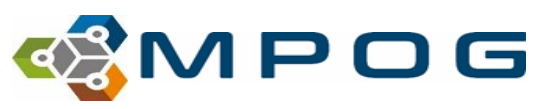

• Now only one Case Viewer option

- "Find a Case" renamed to "Case Search"
	- Note: Click this tab to return to case search list

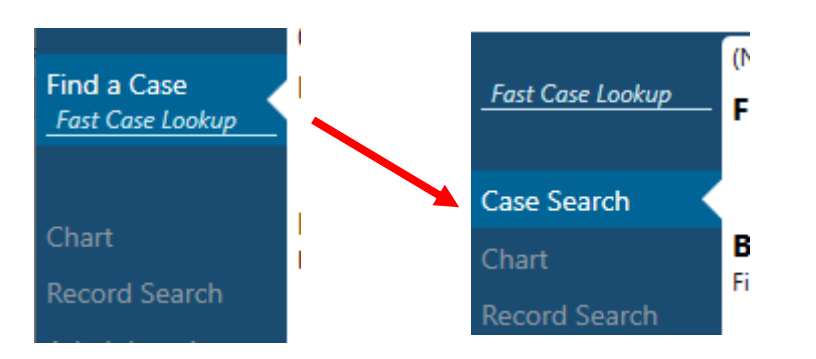

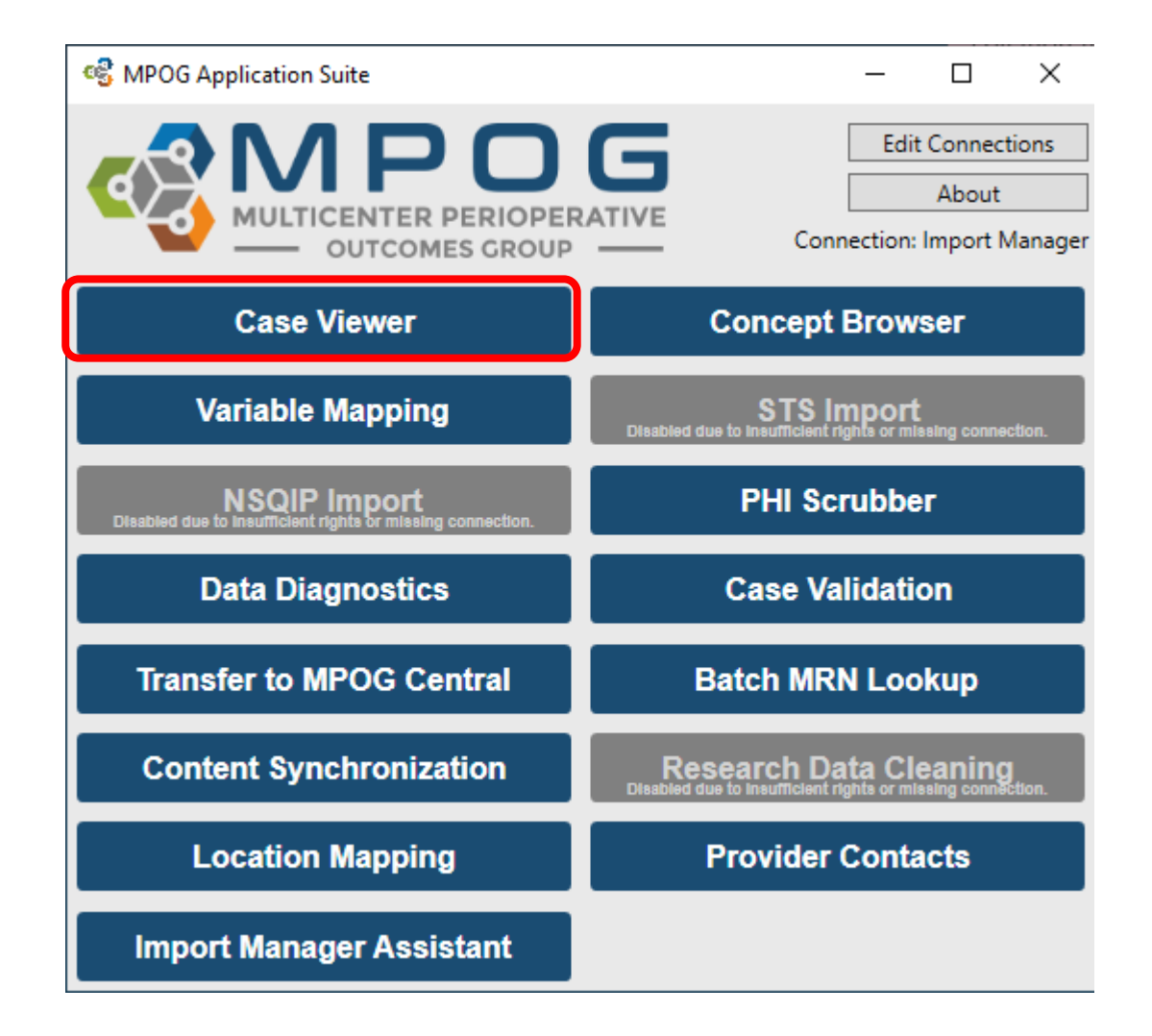

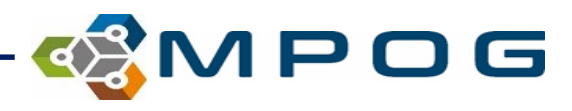

• New: Age Filter

#### **Browse for Cases**

Find cases by using one or more of the filters below. Age CPT Code **MPOG Concept ID** Opened Date Range **Primary Surgical Service Procedure Text** Registry Data

Surgery Date Range

#### **Filter Shortcuts** Patient Age Date of Surgery Case Type CABG Pediatric March 2020 Knee Arthroplasty Adult February 2020 Labor Epidural January 2020 Year to Date

**Recently Opened** Today Yesterday **This Week Last Week** March 2020 February 2020

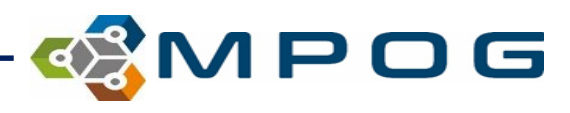

• Notes section now automatically opens on the right when opening a case

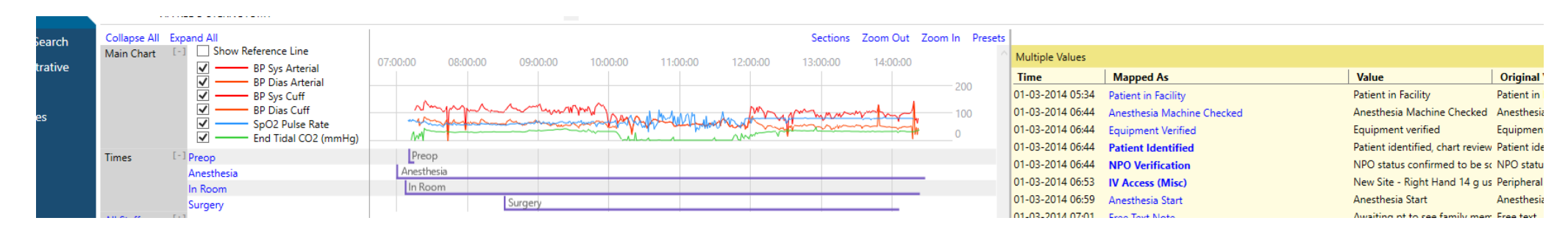

- Date of Death now appears in header (if known)
- New arrow collapses blue pane if needed

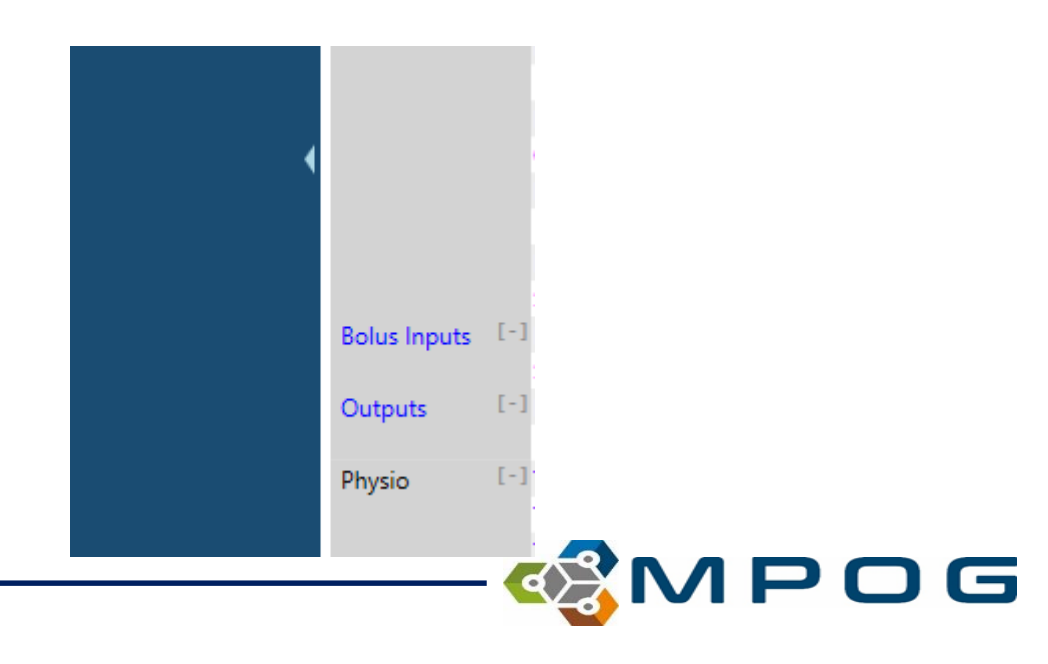

• New: Copy buttons for MPOG Case ID and MRN

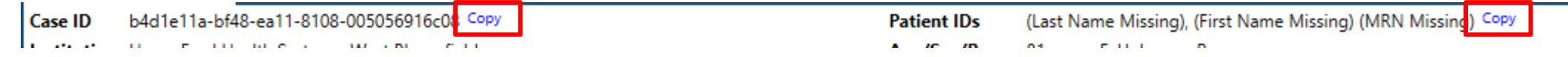

- New: Reference line on graph
	- Choosing "Show Reference Line" adds an adjustable horizontal line across the grid
	- This can be adjusted by clicking moving up or down

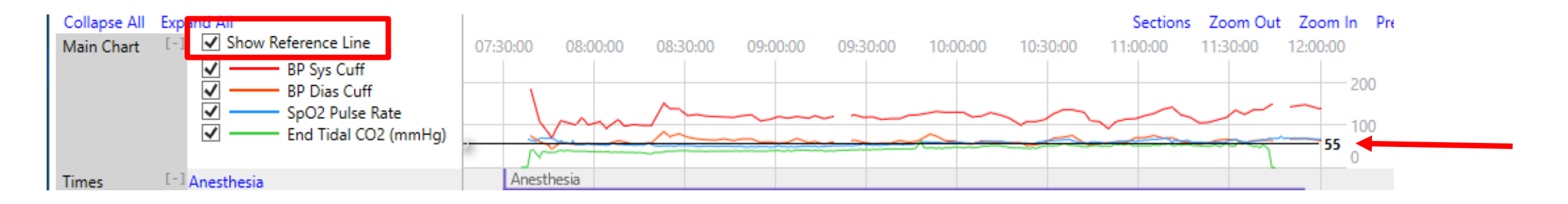

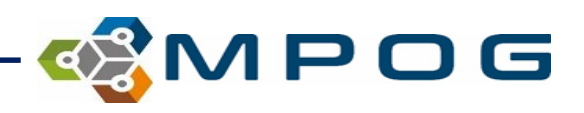

• When "Sections" (PONV, GLU, etc) are turned on, those sections will remain open when scrolling through a case list imported via the case list import on the first tab

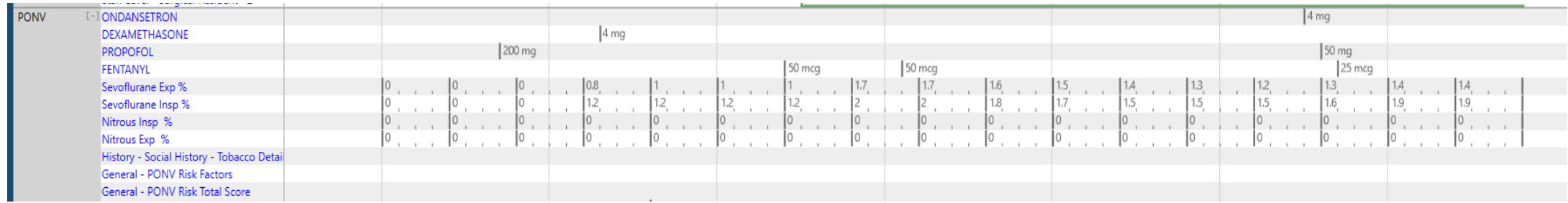

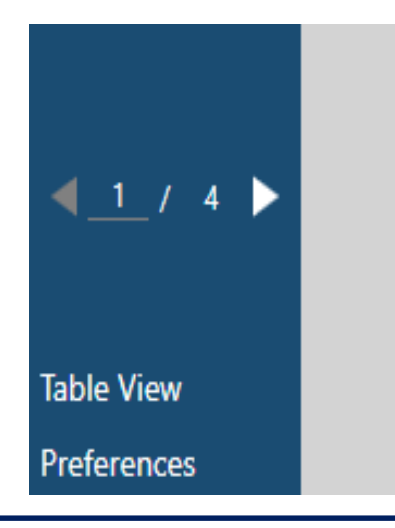

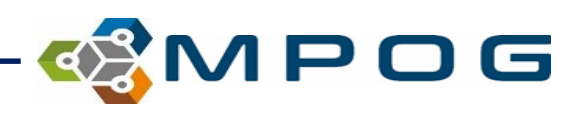

• Presets updated to include Preop and PACU

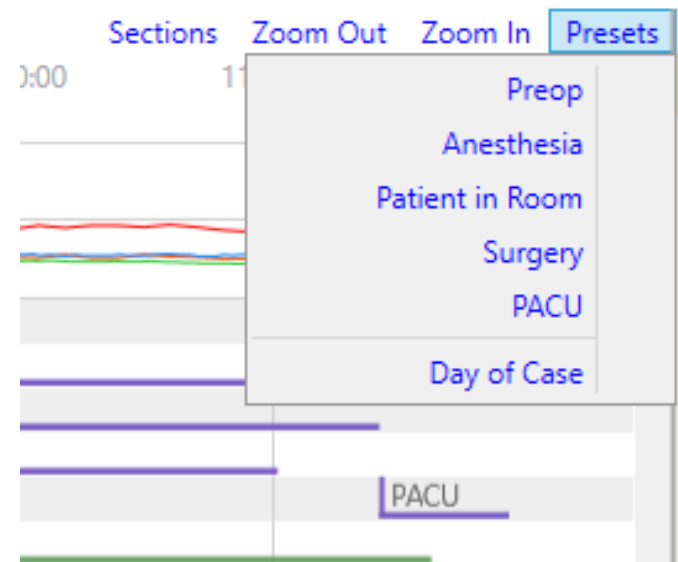

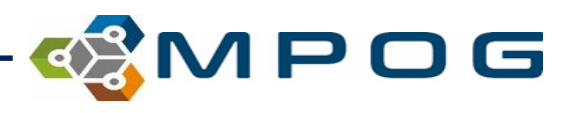

- Blue "linked" text now in the "Mapped As" column
- Data in this view can also now be sorted by clicking on the column header
- Columns have been reordered and improvements made to spacing

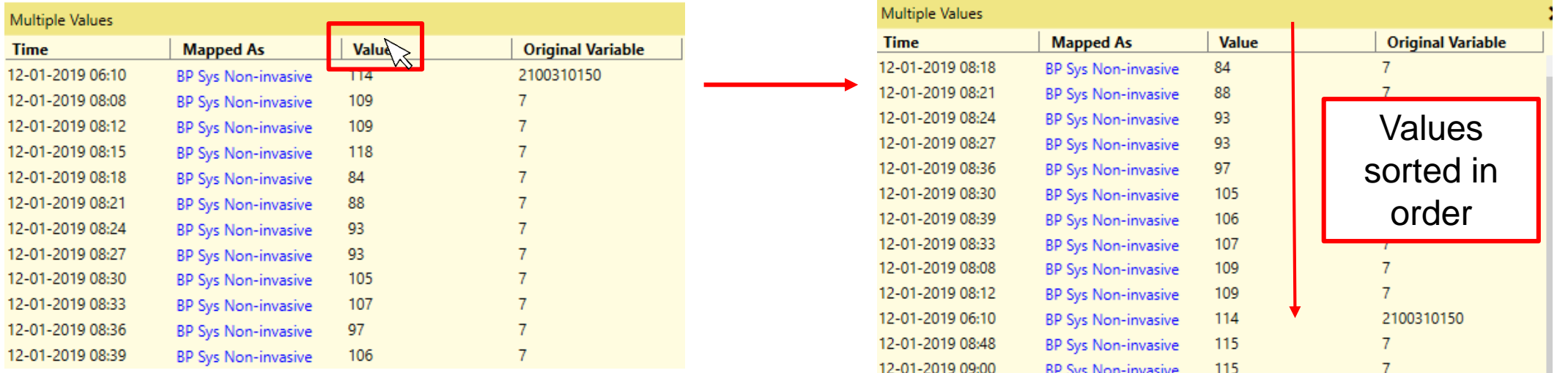

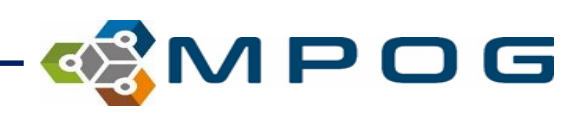

- When applicable, the note entered time is available at the bottom of the yellow pane to compare differences between Observed Time and Entered Time
- Observed Time- The time the event/note happened
- Entered Time- The time the user entered in the information into the EHR

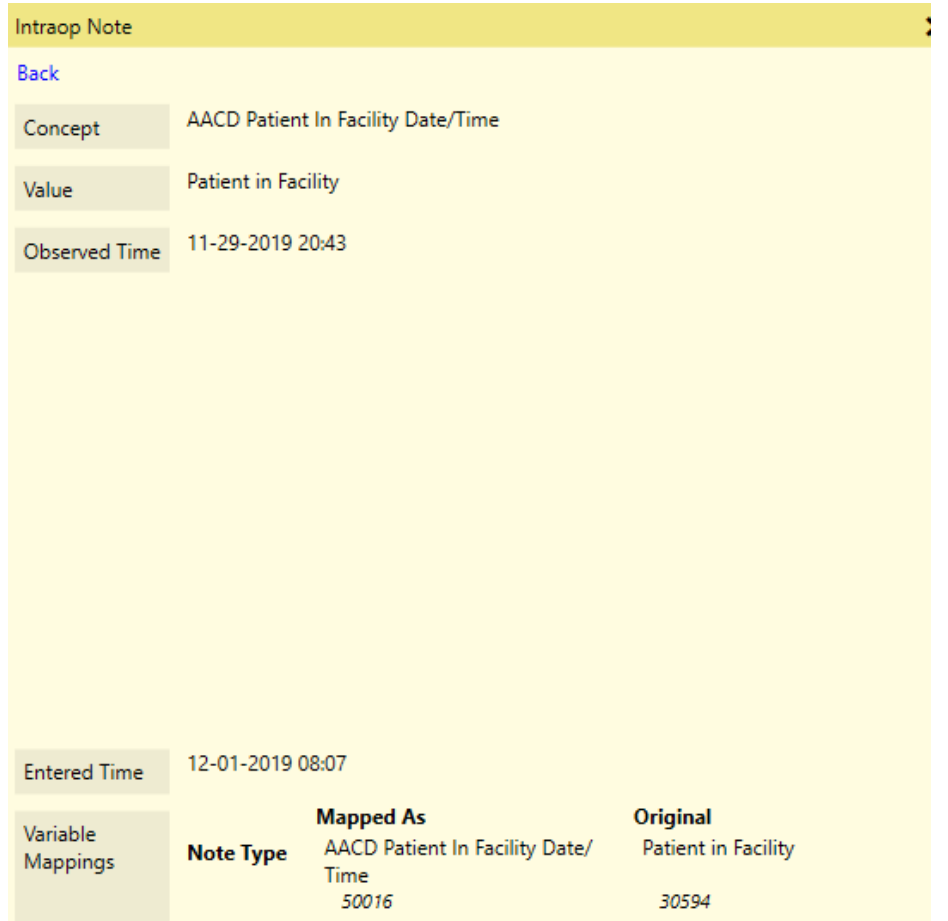

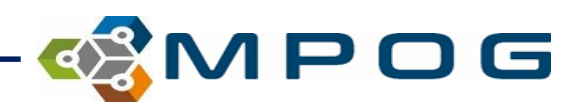

• Bolded "parent" notes have associated "child" detail notes. Clicking on a bolded note will give the additional details as well

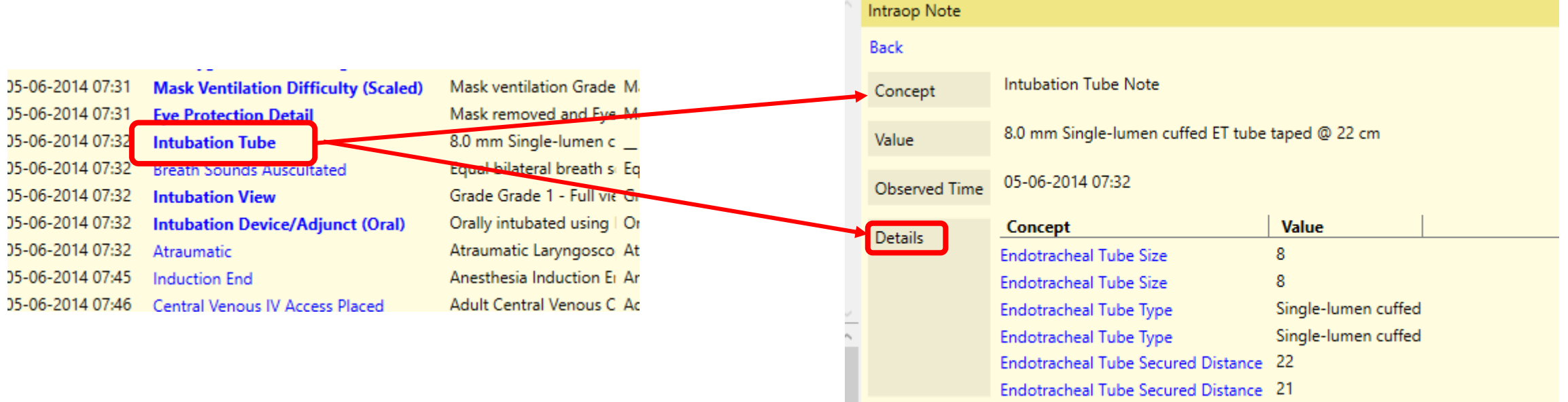

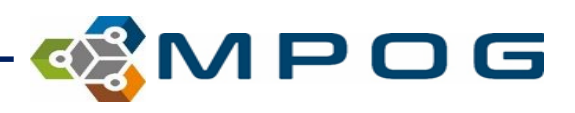

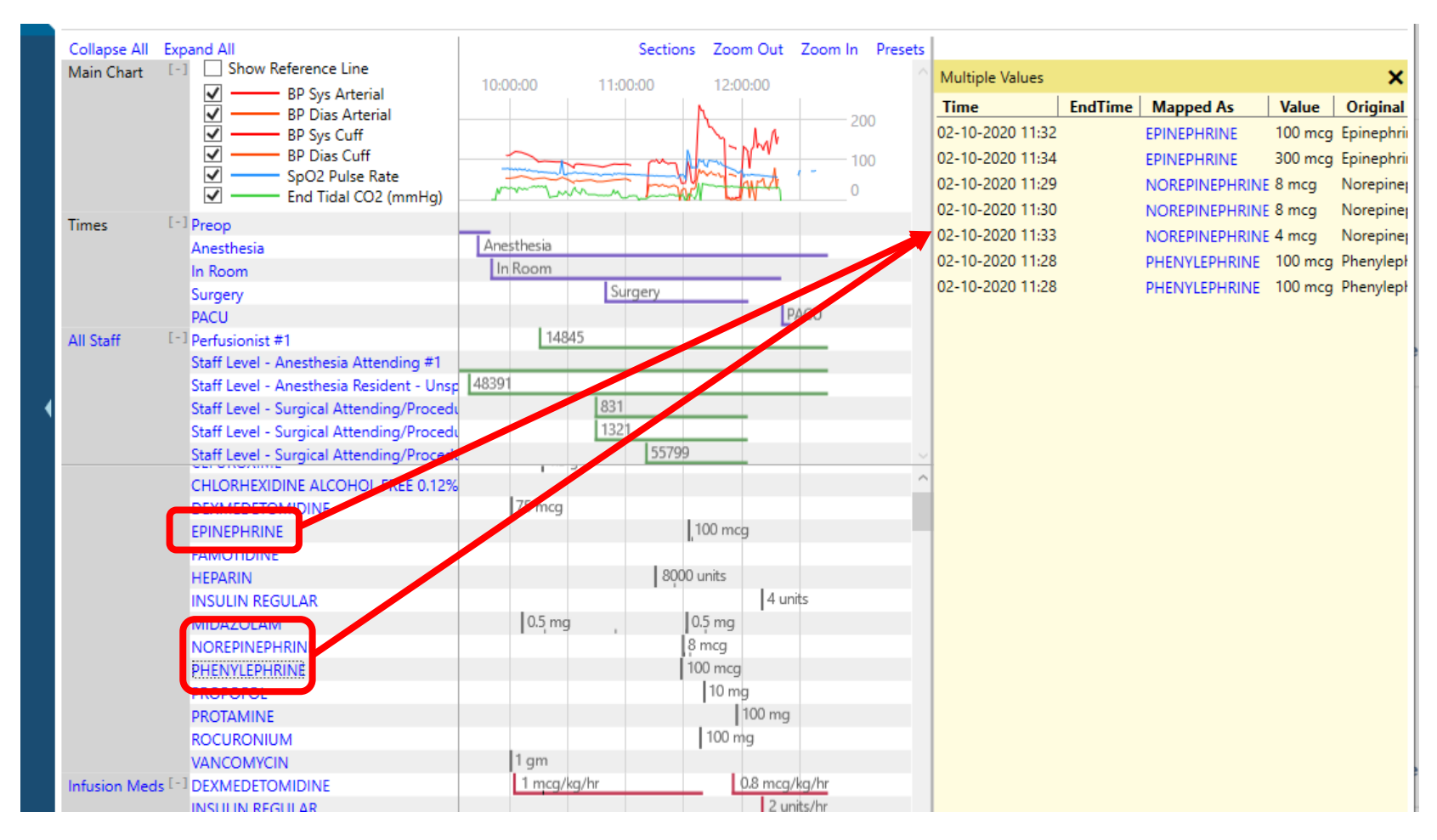

• Holding down 'Shift' and selecting multiple headers will open those headers together in the notes pane

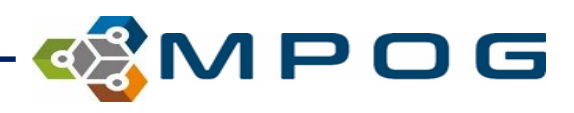

- Data can be copied out of the yellow pane and pasted into Excel for purposes of chart review
- Highlight desired rows
- Use Ctrl + C to copy
- Use Ctrl + V to paste in Excel

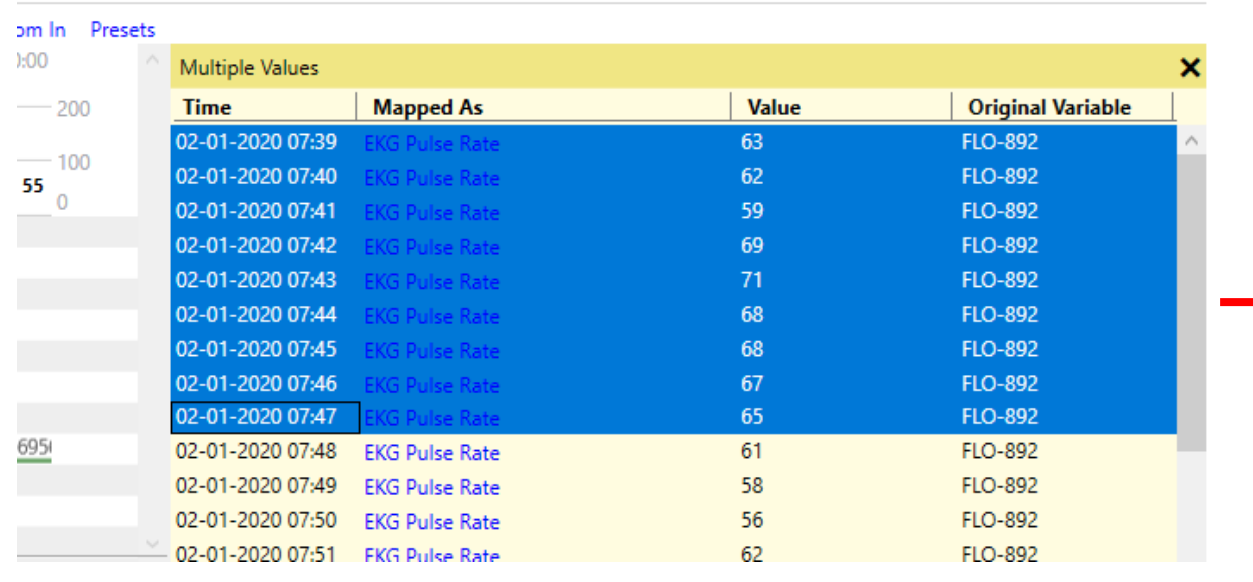

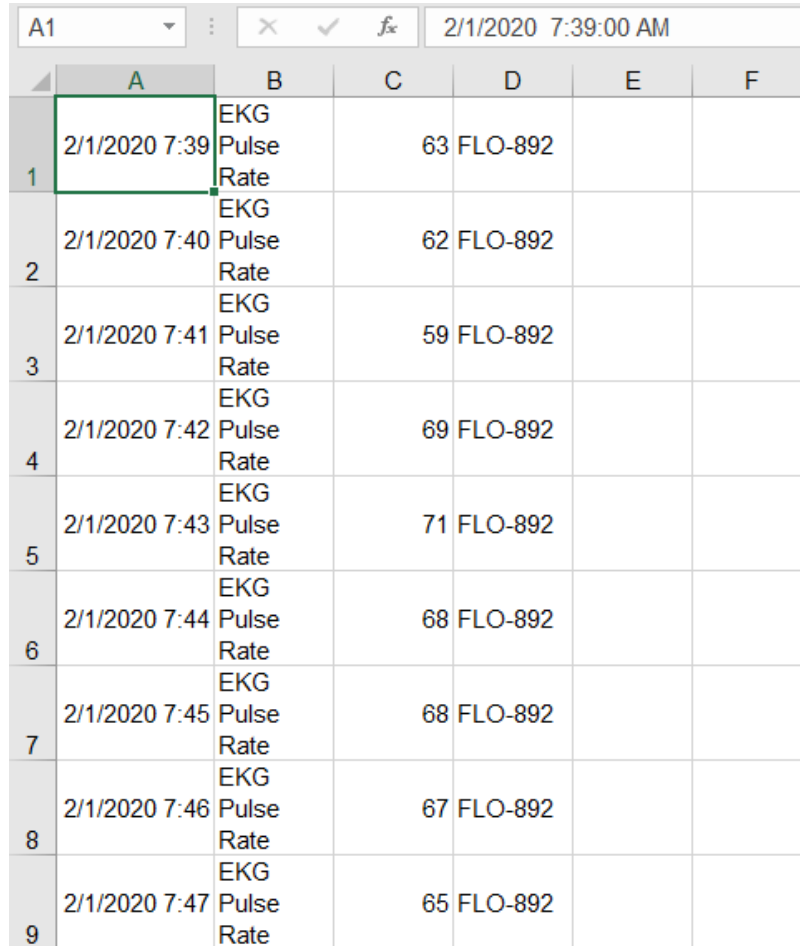

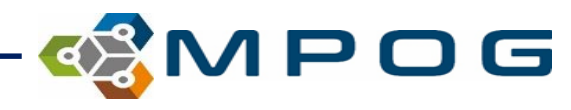

#### Case Viewer Changes – Record Search

- New ability to multi-select for shopping cart and search by MPOG Case ID
- Search for multiple terms/variables at the same time using the '|' symbol between variables
	- Hint: | is found on the same key as  $\backslash$ , use 'Shift' to type |
- Ex: 50002 | 50003 | Propofol | lactated ringers
	- This will pull in everything mapped to those two concept IDs and everything including the words 'propofol' and 'lactated ringers'

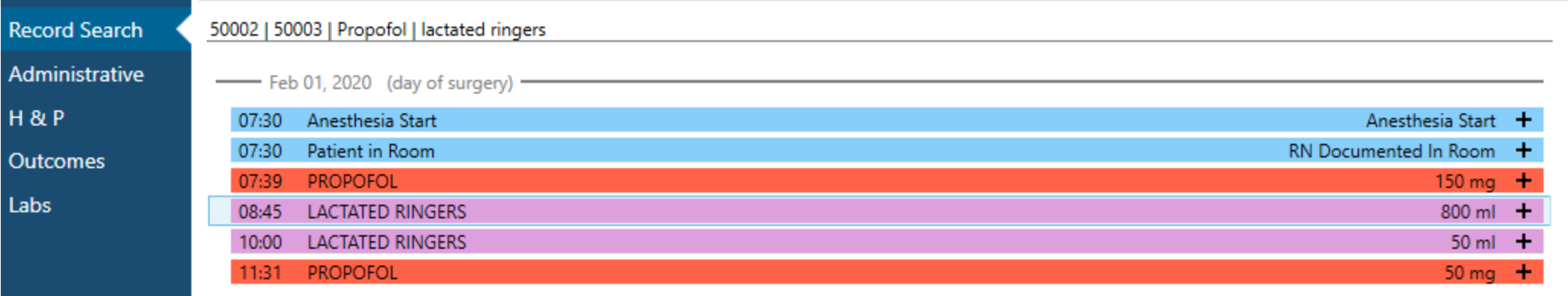

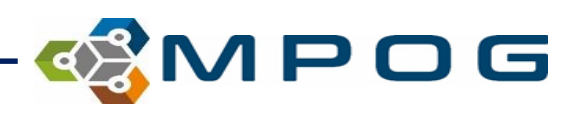

#### Case Viewer Changes – Record Search

• Ctrl + Click or Shift + Click allows for multi-select and the ability to add more than one row of information into the "Shopping Cart"

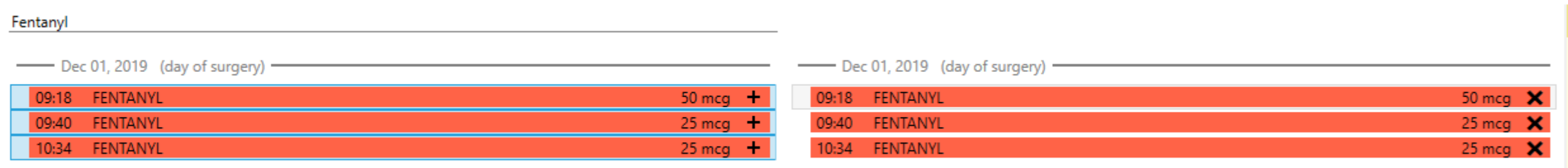

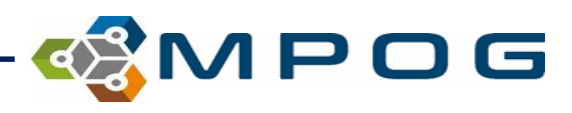

## Case Viewer Changes – Record Search

- Users can copy and paste select information from the "Shopping Cart" into an Excel file if needed
- Select the desired rows and use Ctrl + C to copy information
- In an Excel spreadsheet, Paste the information

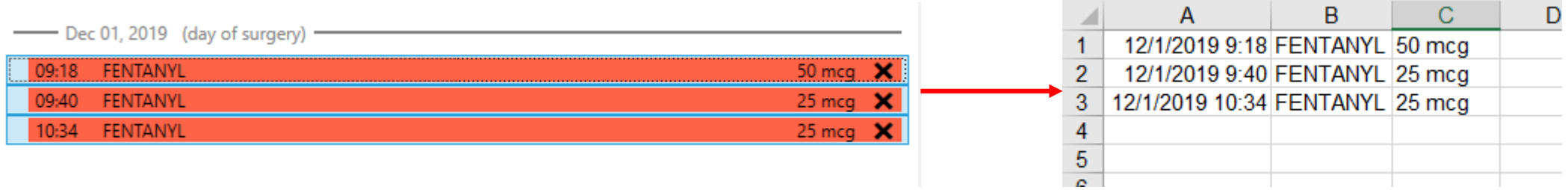

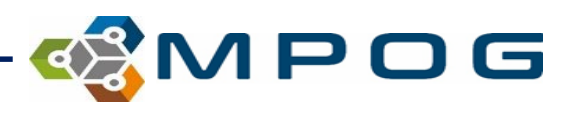

- Ability to hide deleted data in preferences tab on bottom left
- Values marked as "Artifact" are not shown when the option to not show Deleted data is selected

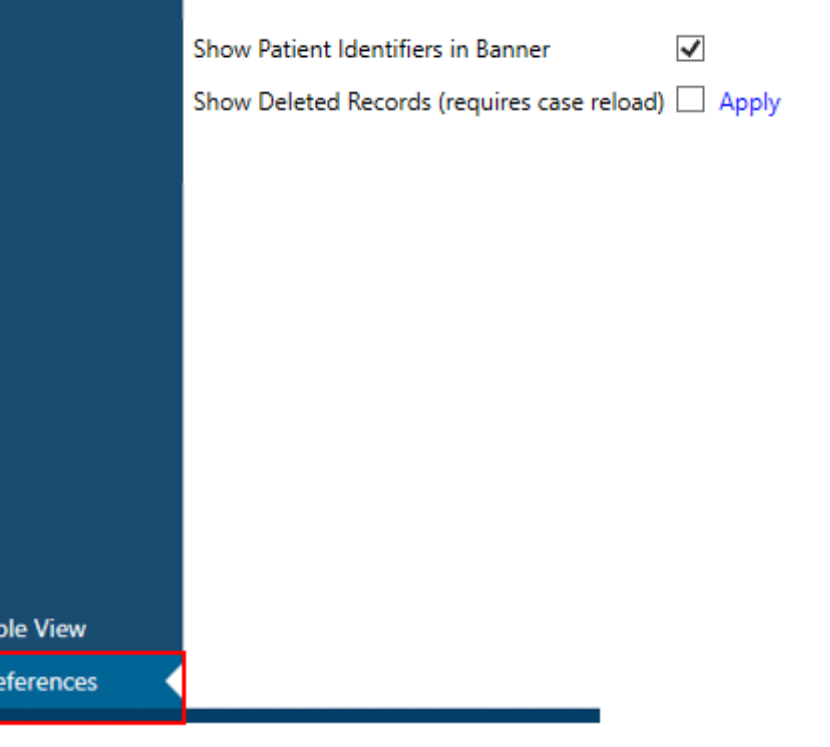

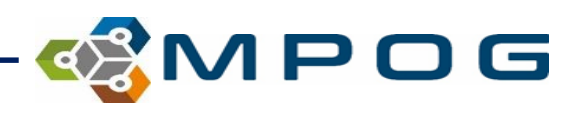

## Glucose 03 and 04

- GLU 03 Perioperative hyperglycemia treated or re-checked
	- Builds upon GLU 01 and expands timeframe out to preop through PACU
	- No provider attribution
- GLU 04- Perioperative hypoglycemia treated or re-checked
	- Builds upon GLU 02 and expands timeframe out to preop through PACU
- Import Manager sites have GLU 03/04 active on the dashboard starting when preop/PACU medication data was first submitted to MPOG
	- Criteria for participation in measure: >50% of cases have preop/PACU meds
- GLU 01 and 02 remain active on dashboard

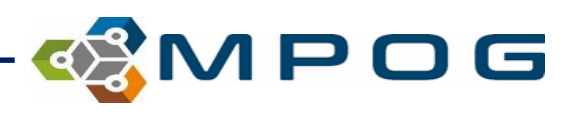

#### GLU 03 and 04

#### *Start Time*

- 1. 50012 AACD Patient Available Date/Time (Preop Start), if not available then
- 2. The earliest of these times (if documented before 50002 AACD Anesthesia Start Date/Time):
	- 1. The last charted '50304 Compliance Patient identified using ID Band' before Anesthesia Start
	- 2. First sign-in time for 6008 Staff Level Preop Nurse
	- 3. 50301 Compliance Preinduction verification to confirm patient, procedure, site, and equipment
	- 4. 50443 Monitoring Automated physiologic data capture start
	- 5. The last charted 50016 AACD Patient in Facility Date/Time if within 2 hours before 50002 AACD Anesthesia Start Date/Time
- 3. 2 hours before 50002 AACD Anesthesia Start Date/Time

#### *End Time*

- 1. 50011 AACD Recovery Room Out Date/Time, if not available then
- 2. 50069 Phase II Recovery Room Out Date/ Time, if not available then
- 3. 50110 PACU Care Complete, if not available then
- 4. 50211 Ready for Discharge from PACU, if not available then
- 5. 50009 AACD Anesthesia End Date/Time

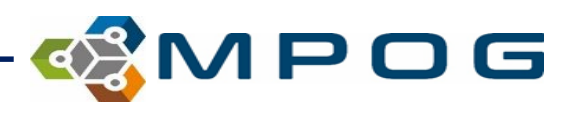

## Thank you!

Contact Information:

Meridith Bailey, QI Coordinator [meridith@med.umich.edu](mailto:meridith@med.umich.edu) 734-936-4096

Brooke Szymanski, QI Coordinator [bmiszy@med.umich.edu](mailto:bmiszy@med.umich.edu) 734-232-5182

Kate Buehler, Clinical Program Manager [kjbucrek@med.umich.edu](mailto:lacca@med.umich.edu) 734-936-7525

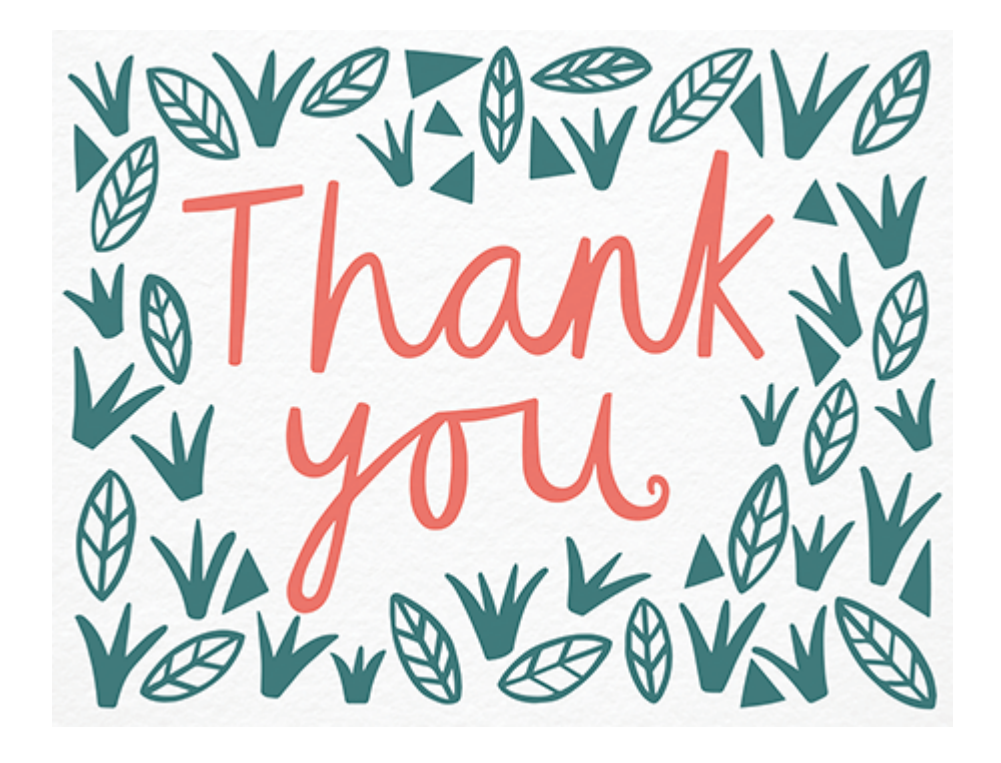

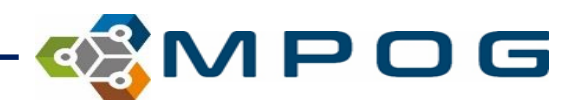